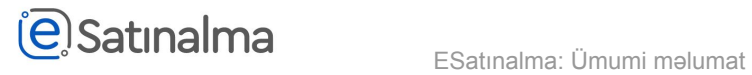

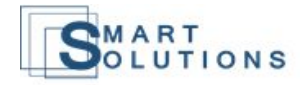

## Bildiriş

İstifadəçi " Satınalma mütəxəssisi" rolu ilə sistemə daxil olur.

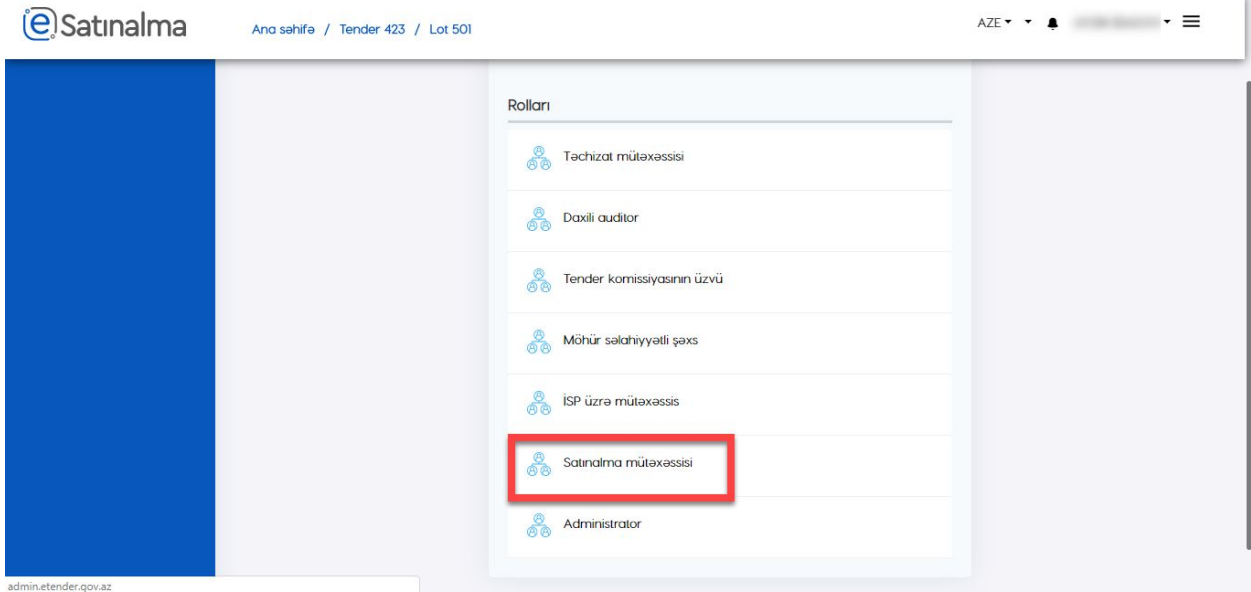

Sistemə daxil olduqdan sonra "Bildiriş" bölməsinə klik edir.

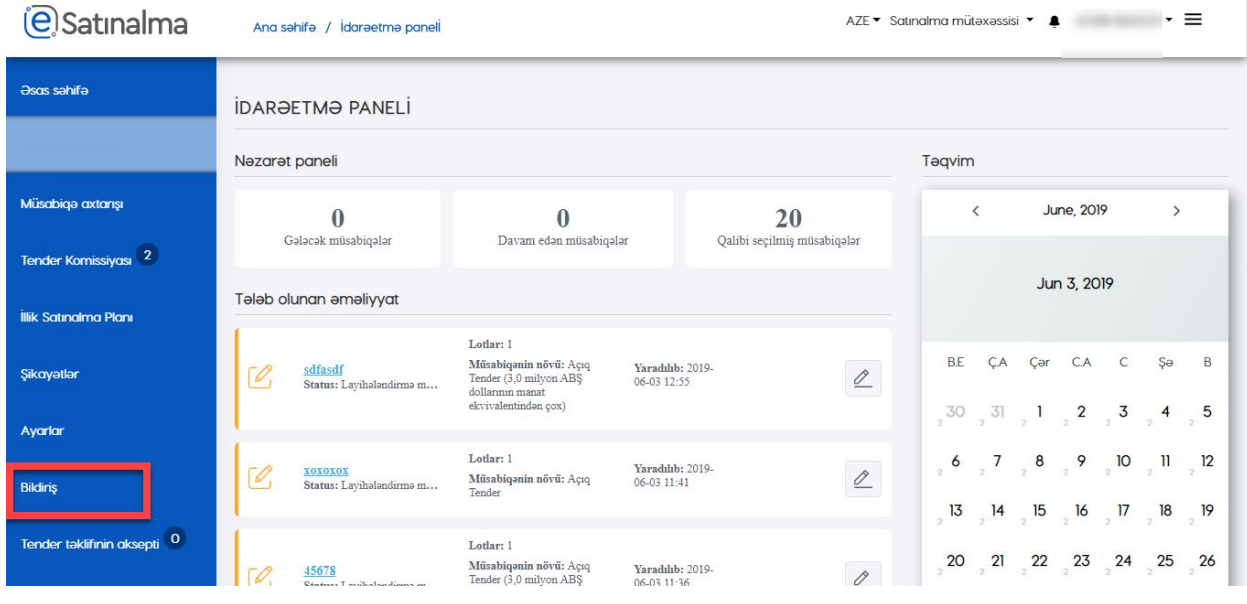

"Bildiriş" bölməsində istifadəçi bildirişlərin siyahısını görə və yeni bildiriş yarada bilər.

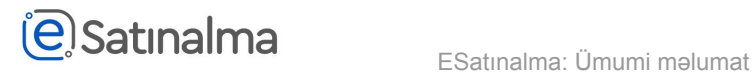

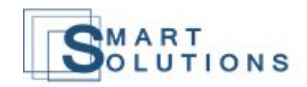

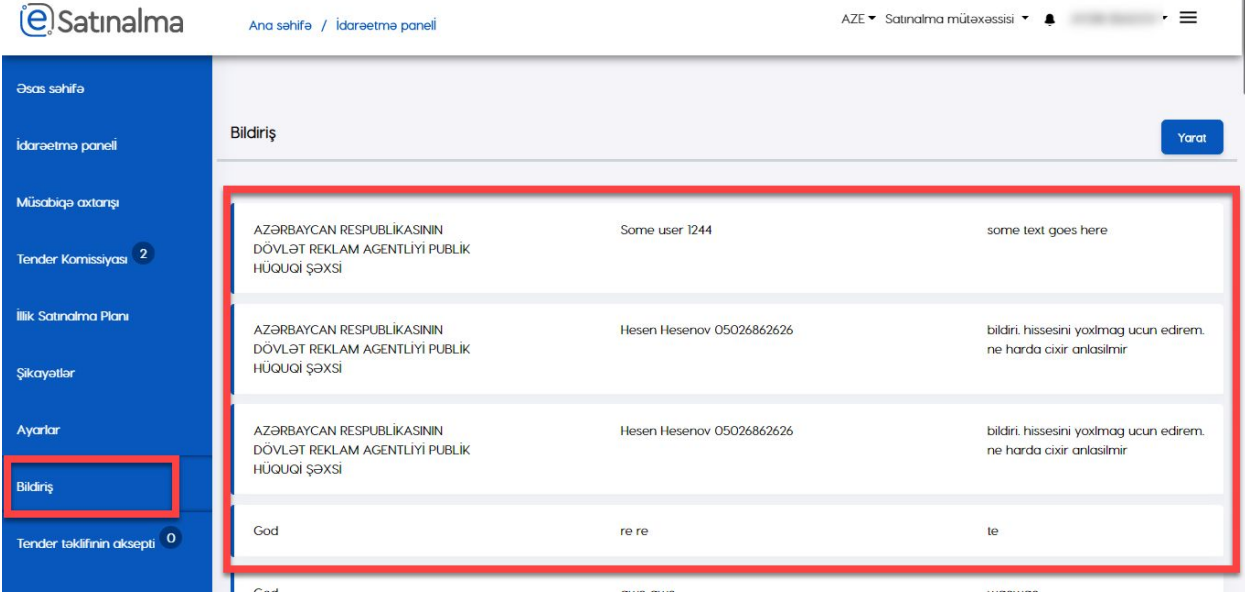

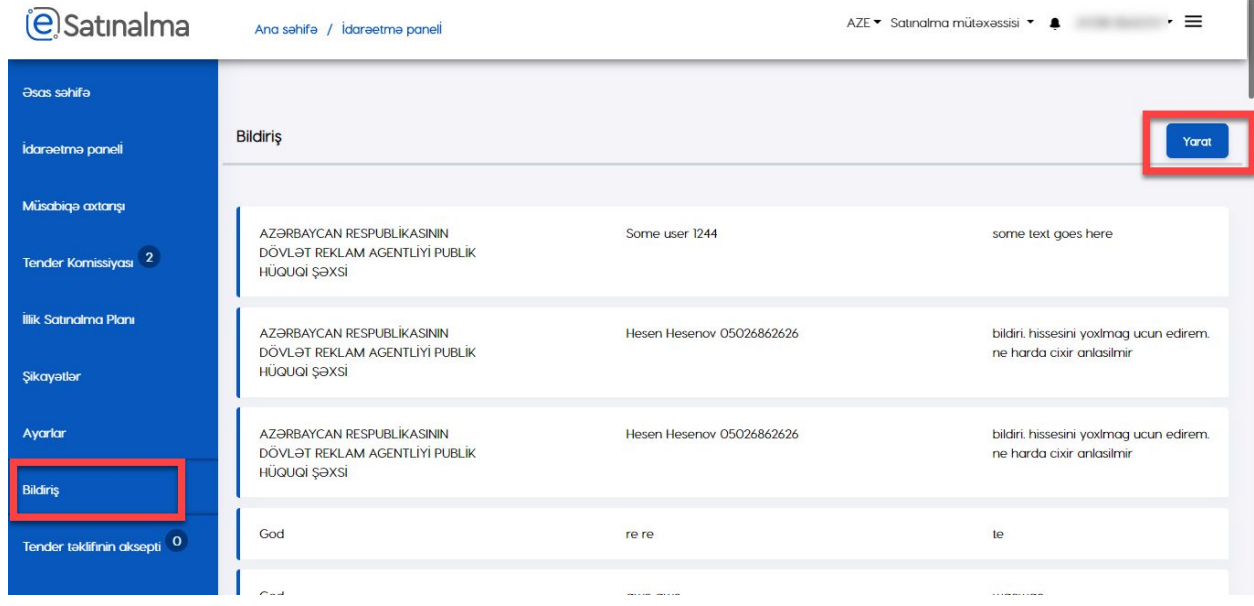

"Bildiriş"-in yaradılması üçün, belə bir pəncərə açılır.

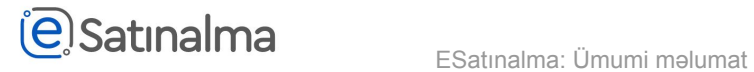

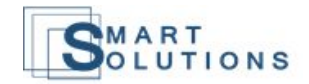

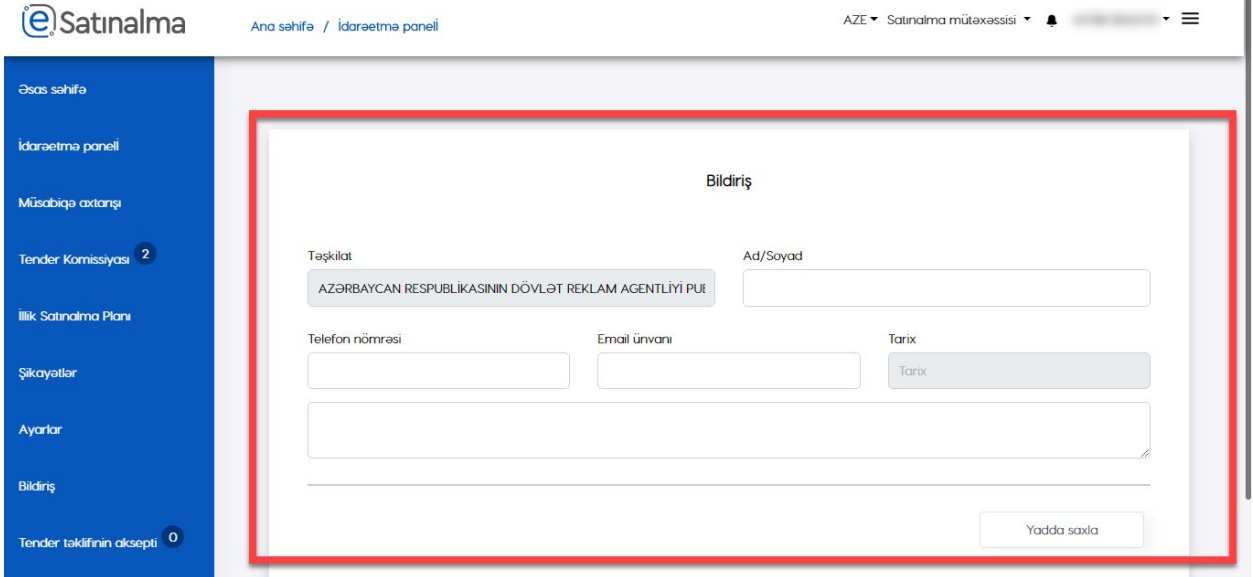

Satınalma mütəxəssisi bütün xanaları doldurub, "Yadda saxla" düyməsinə klik etməlidir.

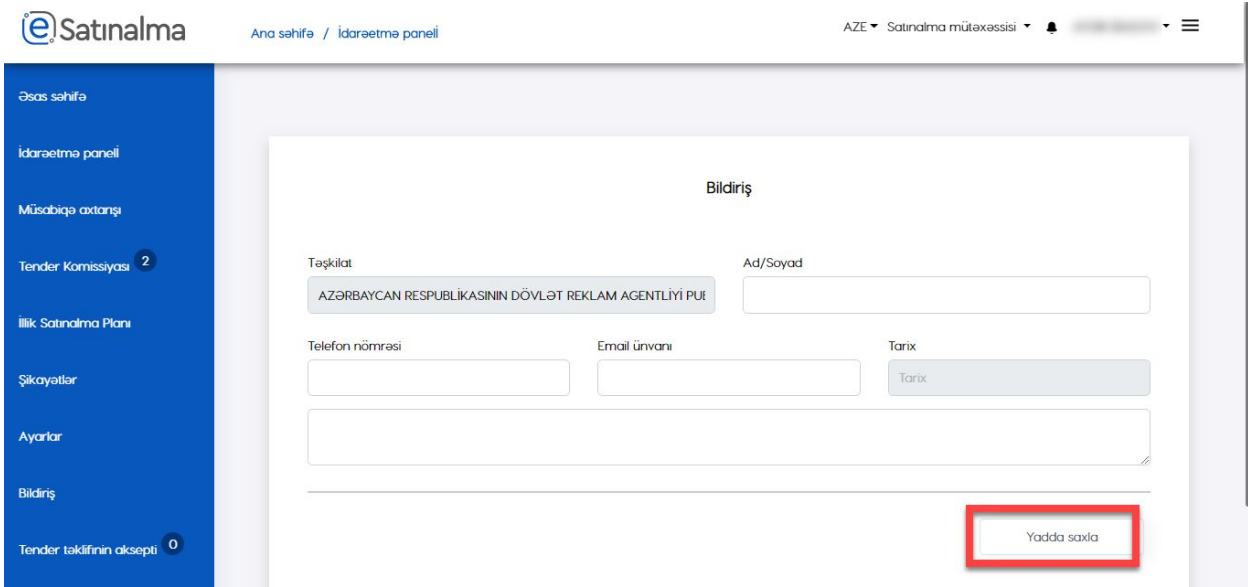

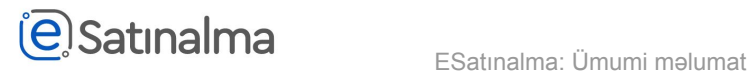

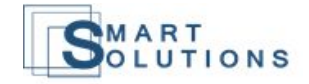

## Bildiriş yarandıqdan sonra, "Bildiriş" bölməsində əks olunacaqdır.

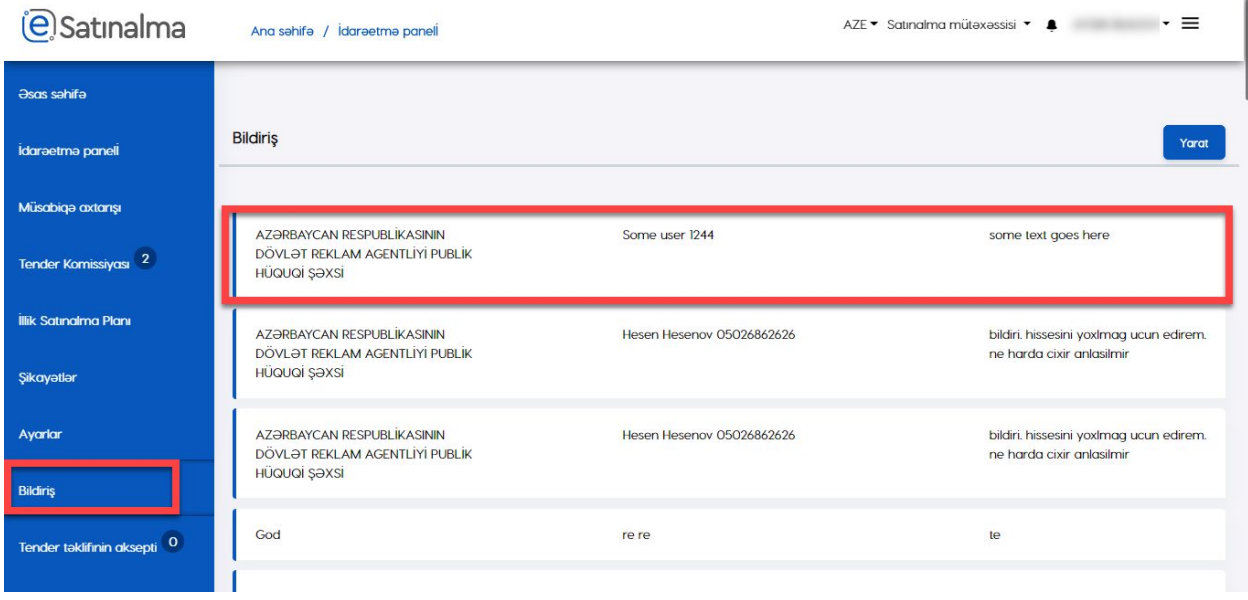